# **Лекция № 4**

Тема: Интерфейс и работа в редакторе MS Word

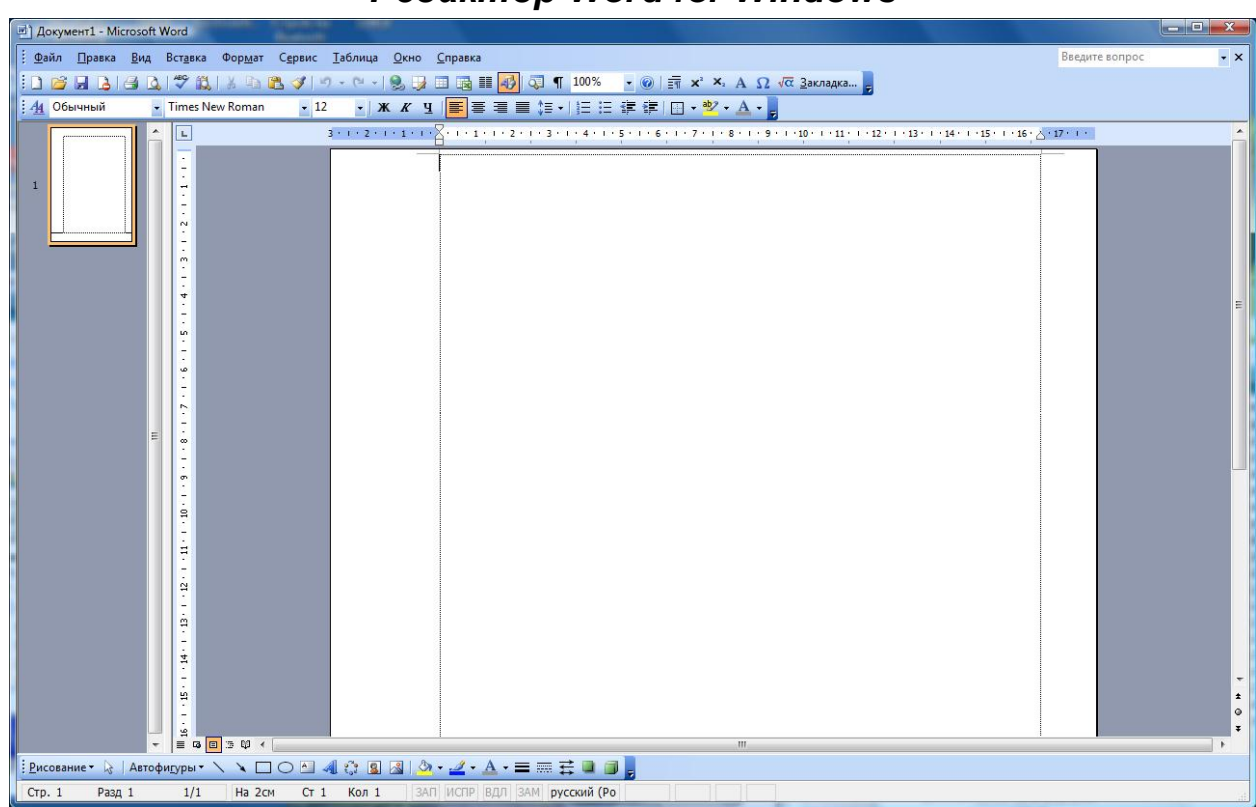

### $P$ едактор Word for Windows

Рис. Внешний вид редактора MS Word for Windows

Редактор Word обладает свойством WYSIWYG.

**WYSIWYG** (произносится ['wiziwig], является аббревиатурой от **англ.** What You See Is What You Get, «что видишь, то и получишь») — такое свойство прикладных программ или вебинтерфейсов, когда в процессе редактирования содержание отображается и выглядит максимально близко похожим на конечную продукцию.

Можно открыть и редактировать несколько документов одновременно. Каждый документ открывается в отдельном окне. Типовой состав окна:

- *строка заголовка окна*. Содержит системные кнопки и системное меню, название документа и программы;
- *строка меню программы*. Содержит несколько вкладок (разделов);
- две панели инструментов для быстрого доступа к командам меню. Имеют возможность настройки — могут дополняться

другими кнопками меню. Каждую из панелей можно расположить по-другому или использовать как отдельное плавающее окно;

- *внизу одна панель рисования*; может быть плавающим окном.
- *рабочая область* содержит изображение документа страницы листа бумаги; два скроллера для перемотки документа; две динейки для указания отдельных (некоторых) параметров страницы, полей и параметров абзацев;
- <u>*область эскизов</u>* для обзора и быстрого доступа к страницам</u> документа.

# Меню 'Файл'

Состав этого раздела:

- создать, открыть, сохранить, сохранить как;
- печать и предварительный просмотр;
- выход.

# **Ɇɟɧɸ 'ɉɪɚɜɤɚ'**

Состав этого раздела:

- вырезать, копировать и вставить;
- выделить все;
- специальная вставка;
- $\cdot$  буфер обмена;
- найти, заменить, перейти.

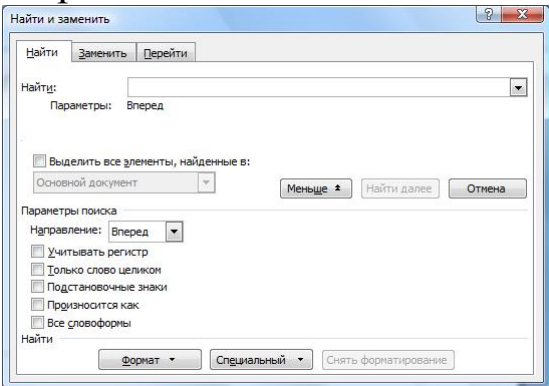

Рис. Окно 'Найти и заменить'

#### Окно Чайти и заменить'

Окно может быть в сокращенном формате или расширенном. Можно искать вперед или назад. Поиск выполняется циклически. Найти текст с учетом регистра и/или слово целиком.

### Работа над документом

Документ будет отпечатан на листе бумаги. Текст будет иметь отступы от краев листа. Эти параметры задаются в окне

Чараметры страницы' (меню Файл/Параметры страницы...). Окно состоит из трёх закладок.

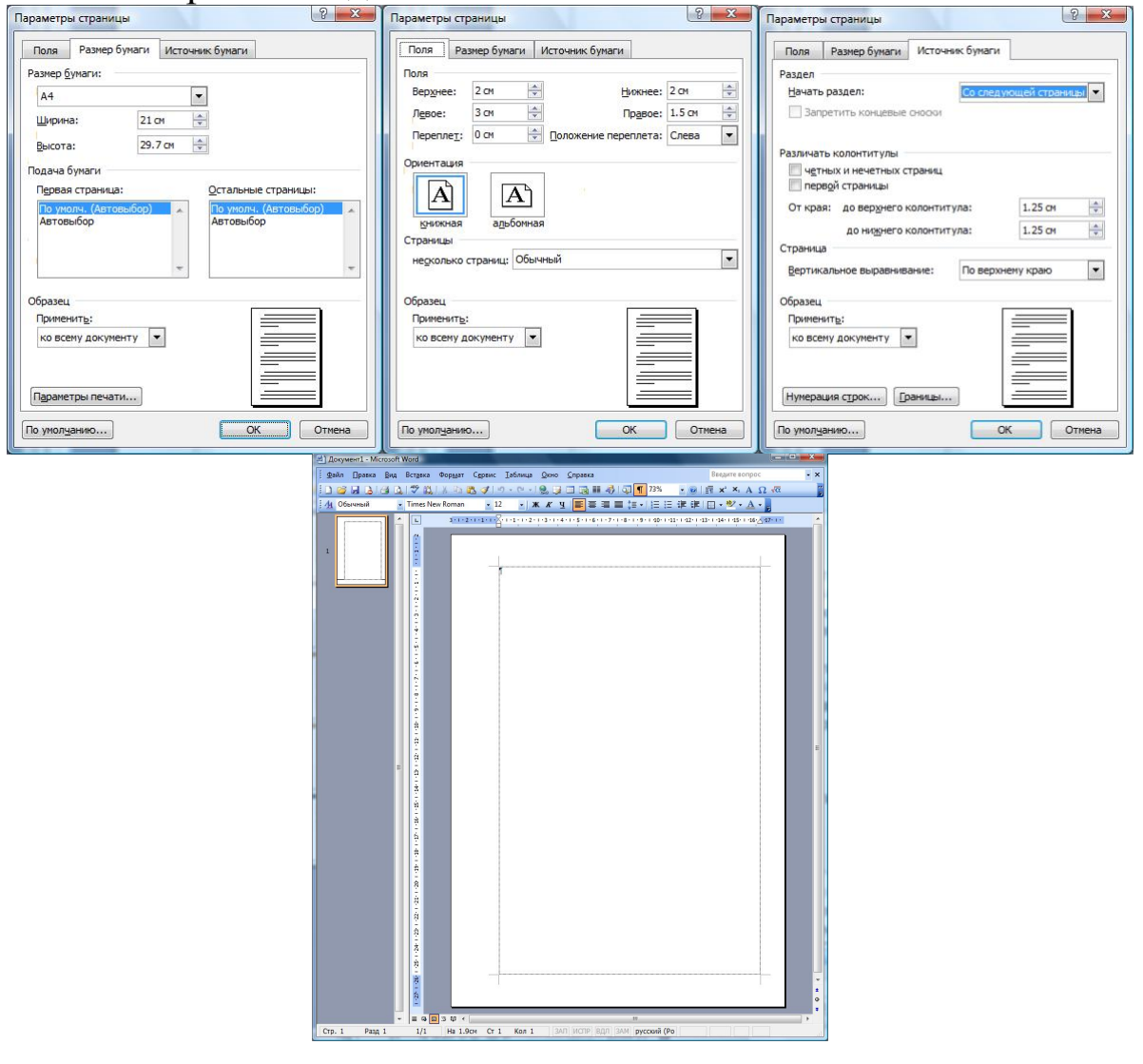

### **Меню 'Вид'**

Определяет вид отображения документа и его элементов, а также некоторых вспомогательных элементов окна.

# **Ɇɟɧɸ 'ȼɫɬɚɜɤɚ'**

Позволяет вставить специальные символы или объекты в текст документа.

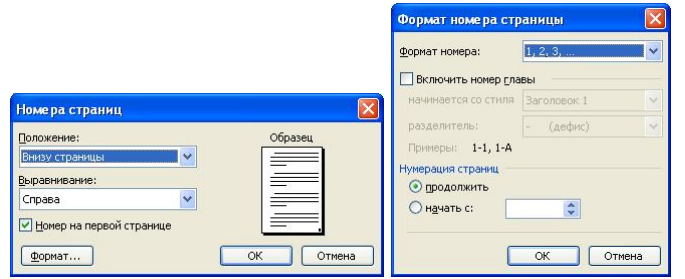

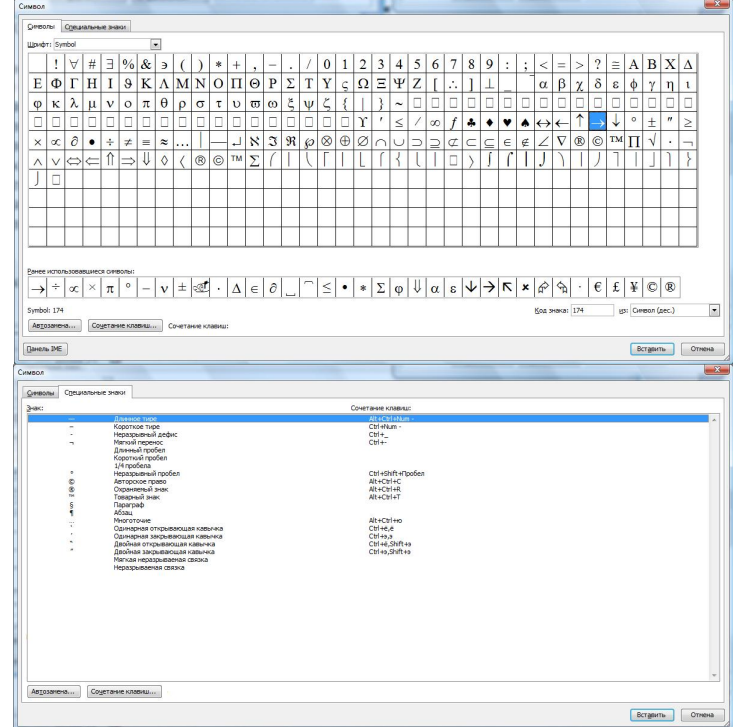